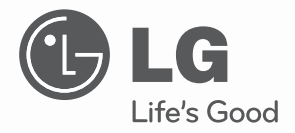

## **MANUAL DE PROPIETARIO**

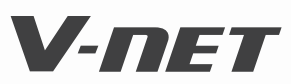

Antes de operar su producto, lea atentamente este manual de instrucciones y guárdelo para futuras referencias.

TYPE: POWER DISTRIBUTION INDICATOR **MODELS: PQNUD1S00 MODELS : PQNUDITS000** 

**www.lg.com**

Manual de instalación y del propietario del Indicador de distribución de potencia

# **CONTENIDO**

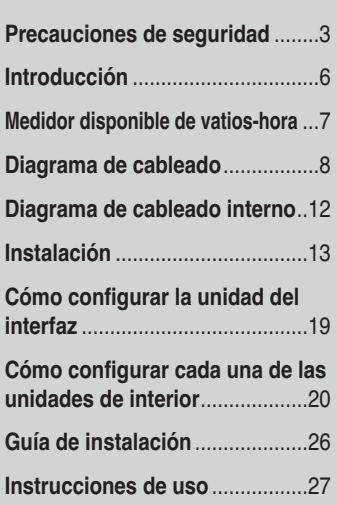

#### $\mathscr{L}$ **PARA SUS ARCHIVOS**

Escriba el número de modelo y el de serie aquí:

#### **Nº de modelo #**

#### **Nº de serie #**

Podrá encontrarlos en una etiqueta en el lateral de cada unidad.

#### **Nombre del distribuidor**

#### **Fecha de compra**

■ Adjunte y grape su recibo a esta página en casi de necesitar probar la fecha de compra o por motivos de garantía.

## **LEA ESTE MANUAL**

Dentro encontrará muchas sugerencias útiles sobre el uso y mantenimiento correcto del Indicador de distribución de potencia. Apenas unos simples cuidados preventivos de su parte pueden ahorrarle mucho tiempo y dinero a lo largo de la vida útil de su Indicador de distribución de potencia.

Encontrará muchas respuestas a los problemas comunes en el gráfico de sugerencias para la solución de averías. Si examina antes su tabla de **Sugerencias para la solución de averías,** puede que no necesite llamar al servicio técnico.

## **Precauciones de seguridad**

Para evitar lesiones al usuario o a otras personas y daños materiales, deben seguirse estas instrucciones.

■ Una utilización incorrecta por ignorar las instrucciones provocará lesiones o daños. La gravedad se clasifica mediante las siguientes indicaciones.

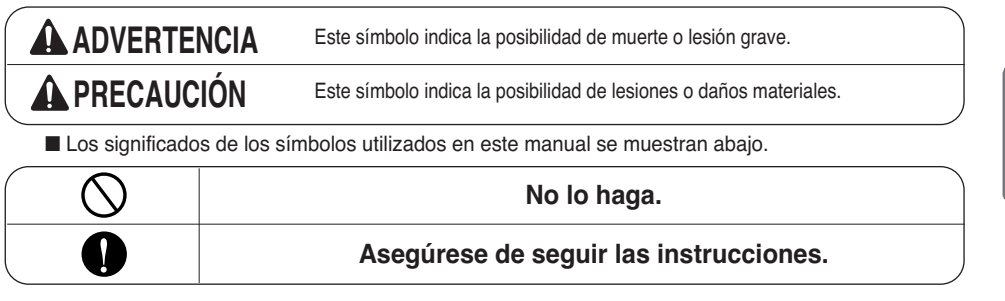

**ADVERTENCIA**

### ■ **AL REALIZAR LA INSTALACIÓN**

**Debe solicitar siempre la instalación del producto a nuestro Centro de servicio o a una empresa de instalación profesional.** 

• De lo contrario, pueden producirse incendios, descargas eléctricas, explosiones, daños o lesiones.

**Utilice las piezas especificadas.** 

• De lo contrario, pueden producirse incendios, descargas eléctricas, explosiones, lesiones, daños o averías.

**Para reinstalar un producto ya ha sido instalado, acuda a nuestro Centro de servicio o a una empresa de instalación profesional.** 

• De lo contrario, pueden producirse incendios, descargas eléctricas, explosiones, daños o lesiones.

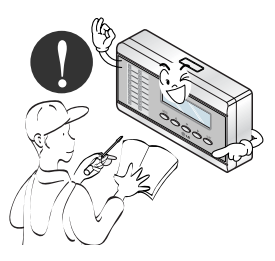

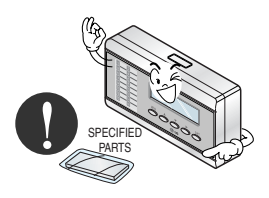

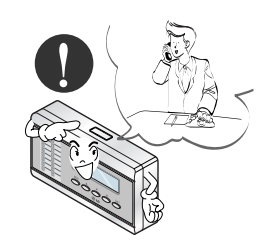

**No mantenga o utilice gas inflamable o cualquier otro material inflamable en las inmediaciones del producto.**

• De lo contrario, podría producirse un incendio y una avería en el producto.

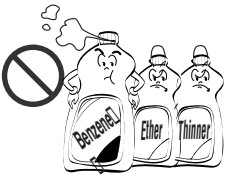

**No desmonte, repare ni modifique usted mismo el producto.** 

• De lo contrario, puede haber riesgo de incendios y descargas eléctricas.

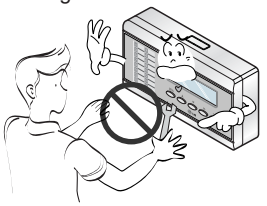

#### **No lo instale en un lugar expuesto a la lluvia. No lo instale en lugares húmedos.**

• De lo contrario, podría averiarse. • De lo contrario, podría averiarse.

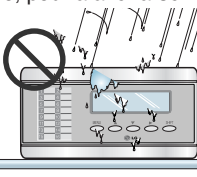

### ■ **AL UTILIZARLO**

#### **No cambie o prolongue el cable del suministro eléctrico usted mismo.**

• De lo contrario, pueden producirse incendios y descargas eléctricas.

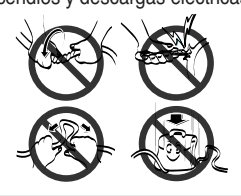

**No derrame agua en el interior del producto.**

• De lo contrario, pueden producirse descargas eléctricas o averías.

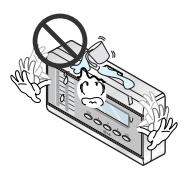

**En caso de que el producto haya sido sumergido en agua, contacte siempre con nuestro Centro de servicio o con una empresa de instalación profesional.**

• De lo contrario, pueden producirse incendios y descargas eléctricas.

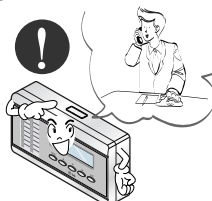

**Asegúrese de no colocar el producto cerca del fuego.**

• De lo contrario, podría producirse un incendio.

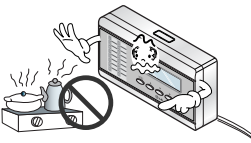

**No coloque materiales pesados sobre el cable del suministro eléctrico.**

• De lo contrario, pueden producirse incendios y descargas eléctricas.

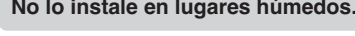

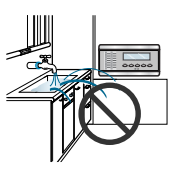

**No utilice equipos que desprendan calor cerca de la línea de suministro eléctrico.**

• De lo contrario, pueden producirse incendios y descargas eléctricas.

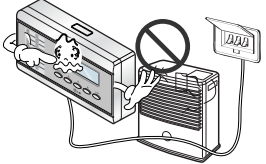

**No coloque materiales pesados sobre el producto.**

• De lo contrario, podría averiarse.

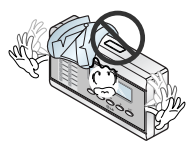

**No golpee el producto.**

• Si se golpea el producto, podrían producirse averías en el producto.

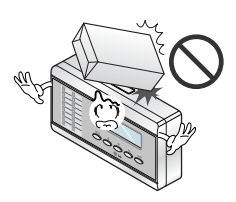

**Tanto niños como ancianos y personas discapacitadas deben utilizarlo bajo supervisión.**

De lo contrario, podrían producirse accidentes o averías en el producto.

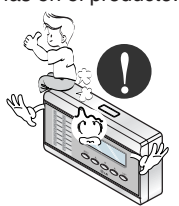

## **A PRECAUCIÓN**

### ■ **AL UTILIZARLO**

**No limpie el producto con detergentes fuertes o disolventes. Utilice sólo un trapo suave.**

• De lo contrario, pueden producirse incendios y deformaciones en el producto.

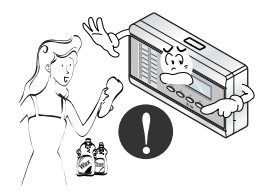

**Si se ha derramado agua sobre una parte con carga eléctrica, utilice el producto después de quitar el agua.**

• De lo contrario, podría averiarse.

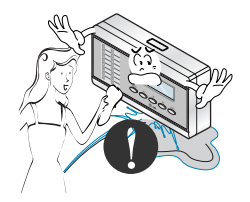

**No permita que objetos metálicos como collares, monedas, llaves, relojes, etc. entren en contacto con el terminal de batería.**

• De lo contrario, podría averiarse y causar lesiones.

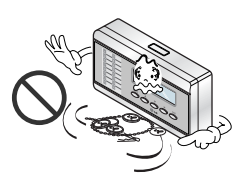

## **Introducción**

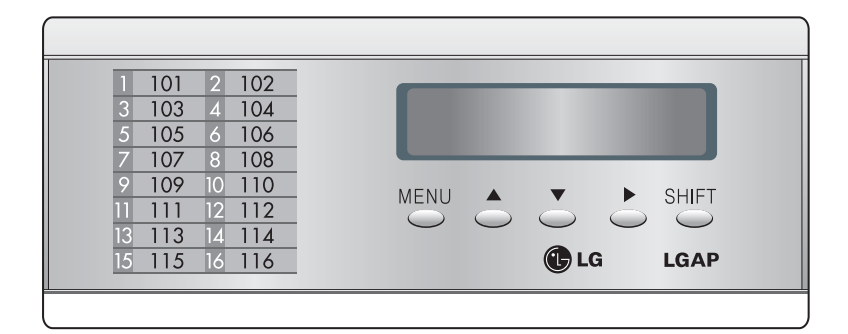

#### ■ **Funciones**

- Acumulación del consumo total de energía
- Indicación de la energía actualmente en uso
- Indicación de la energía acumulada durante el periodo
- Indicación de la energía de reserva (ajuste opcional)

#### ■ **Especificación**

- Suministro eléctrico: 220~240 V CA 50/60 HZ 1Ø
- Dimensiones: 200 mm (An) x 120 mm (Al) x 55 mm (Pr)
- Unidades conectables: 1 unidad exterior por cada indicador de distribución de energía eléctrica.

#### ■ Método de estimación de la Distribución de energía eléctrica

- Consumo de energía de cada unidad interior = Consumo de energía de cada unidad exterior x [Potencia de ponderación de cada unidad interior / Potencia de ponderación total de todas las unidades de interior]
- Potencia de ponderación de cada unidad interior = Funcionamiento (Activ./Desac.) x [Capacidad de la unidad interior X tasa de apertura LEV X Paso del ventilador de la unidad interior]

#### ■ Partes de un **IDE**

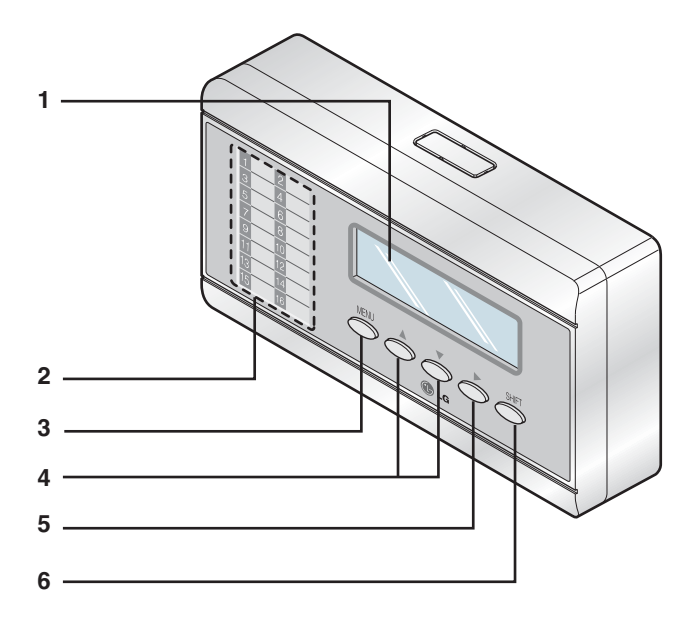

- **1. Indicador con pantalla LCD**
- **2. Placa de identificación de cada área**
- **3. Botón Menú**
- **4. Botón Arriba y Abajo**
- **5. Botón Cambio derecho**
- **6. Botón MAYÚS. para el cambio de la pantalla LCD**

## **Medidor disponible de vatios-hora (adquisición local)**

- Utilice este medidor, que envía la señal de impulso dependiendo del consumo de energía.
- Utilice un medidor de vatios de 1 W/impulso, 2 W/impulso, 4 W/impulso, 6 W/impulso, 8 W/impulso o 10 W/impulso o tipo TP/TC.(ancho de impulso:  $40 - 400$  ms).

## **Diagrama de cableado**

### ■ **Funcionamiento independiente del IDE**

- Conecte el producto como muestra el siguiente diagrama de conexión

#### **1. MultiV / MultiV PLUS (16 unidades de interior MÁX.)**

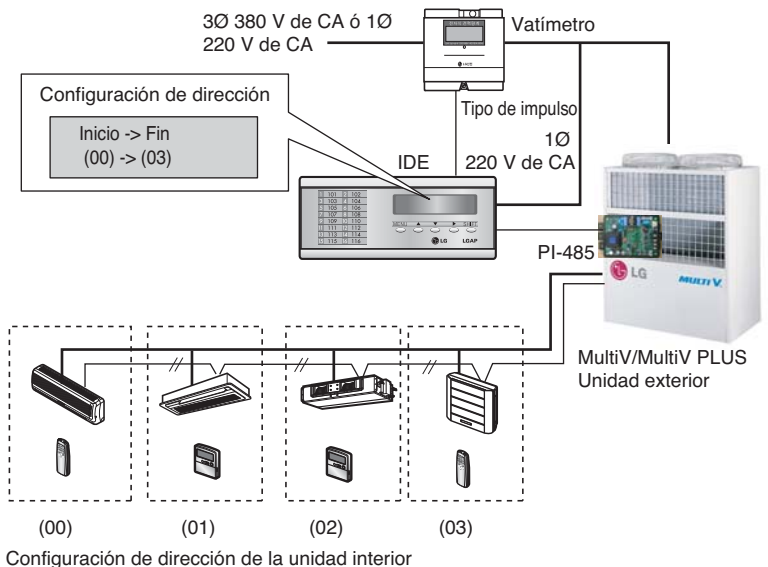

#### **2. MultiV PLUS2 o 3Series**

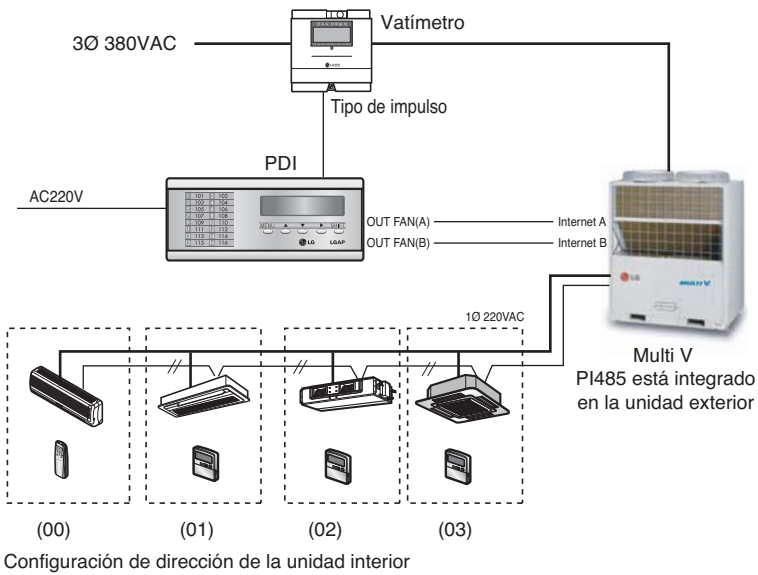

#### **3. MPS multi-producto/ MultiV PLUS (48 unidades de interior MÁX.)**

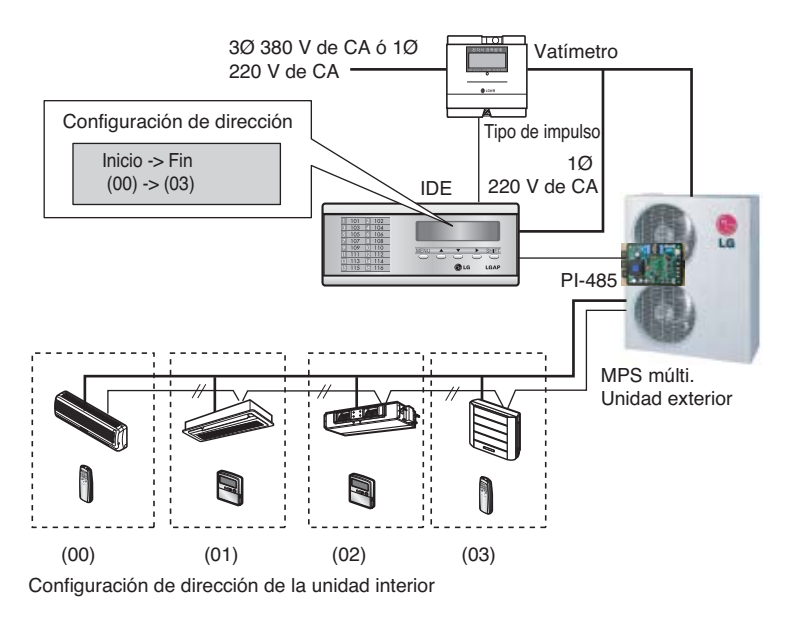

❈ **NOTA** : al conectar el producto Multi, es necesario conectar el PI-485 al IDE. (El PI-485 debe adquirirse por separado.)

### ■ **Funcionamiento con un controlador central del PC ó ACP**

- Conecte el producto como muestra el siguiente diagrama de conexión.

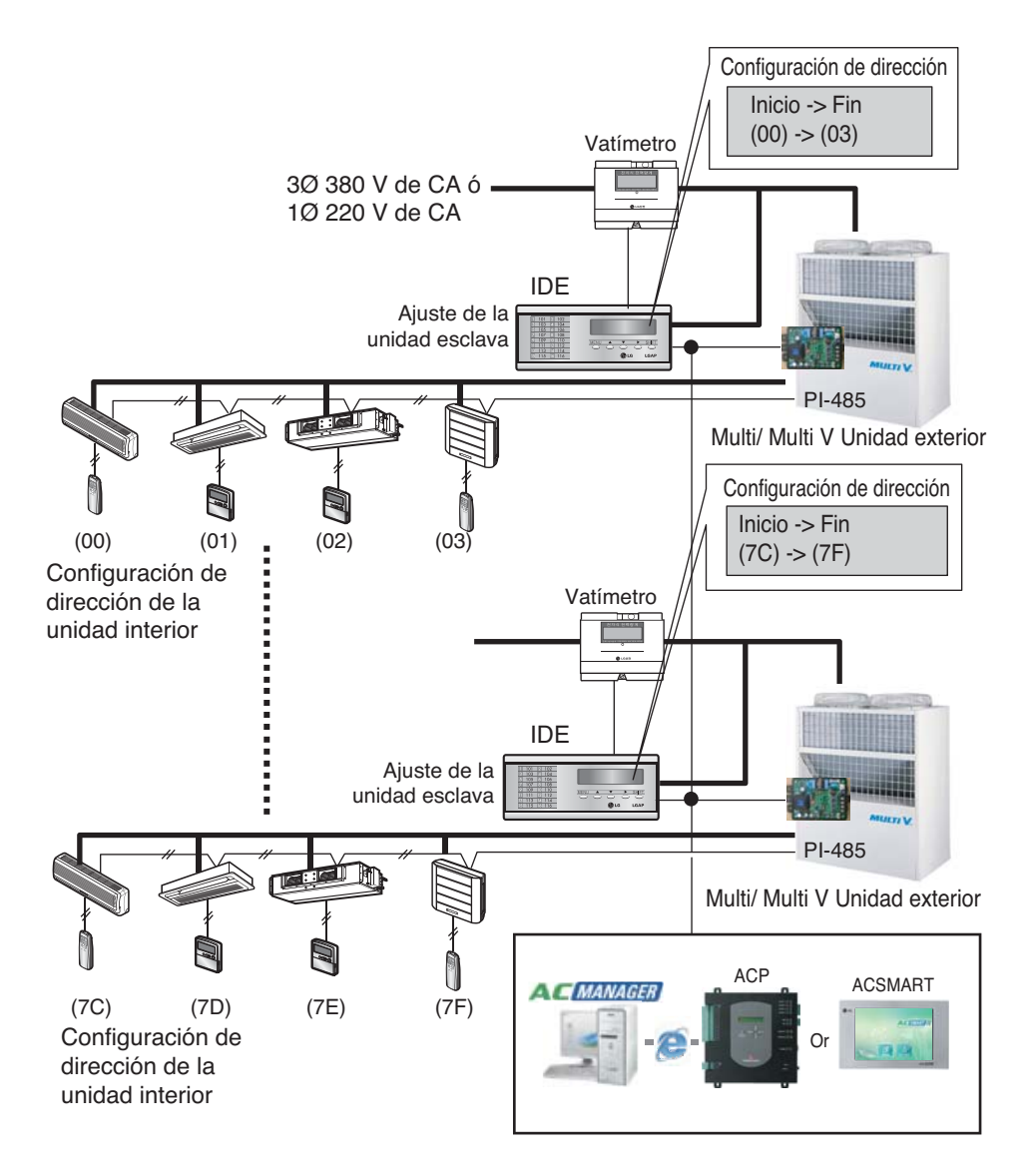

#### ❈ **NOTA**

El producto MultiV PLUS 2 o 3 series no necesita PI485 para operar el PDI. Pero el producto Multi debe conectarse a PI485 para operar el PDI. (El PI485 (PMNFP14A0) debe comprarse por separado)

### ■ **Funcionamiento con un LG Web PDI (PQCPM11A0)**

- Conecte el producto como muestra el siguiente diagrama de conexión.

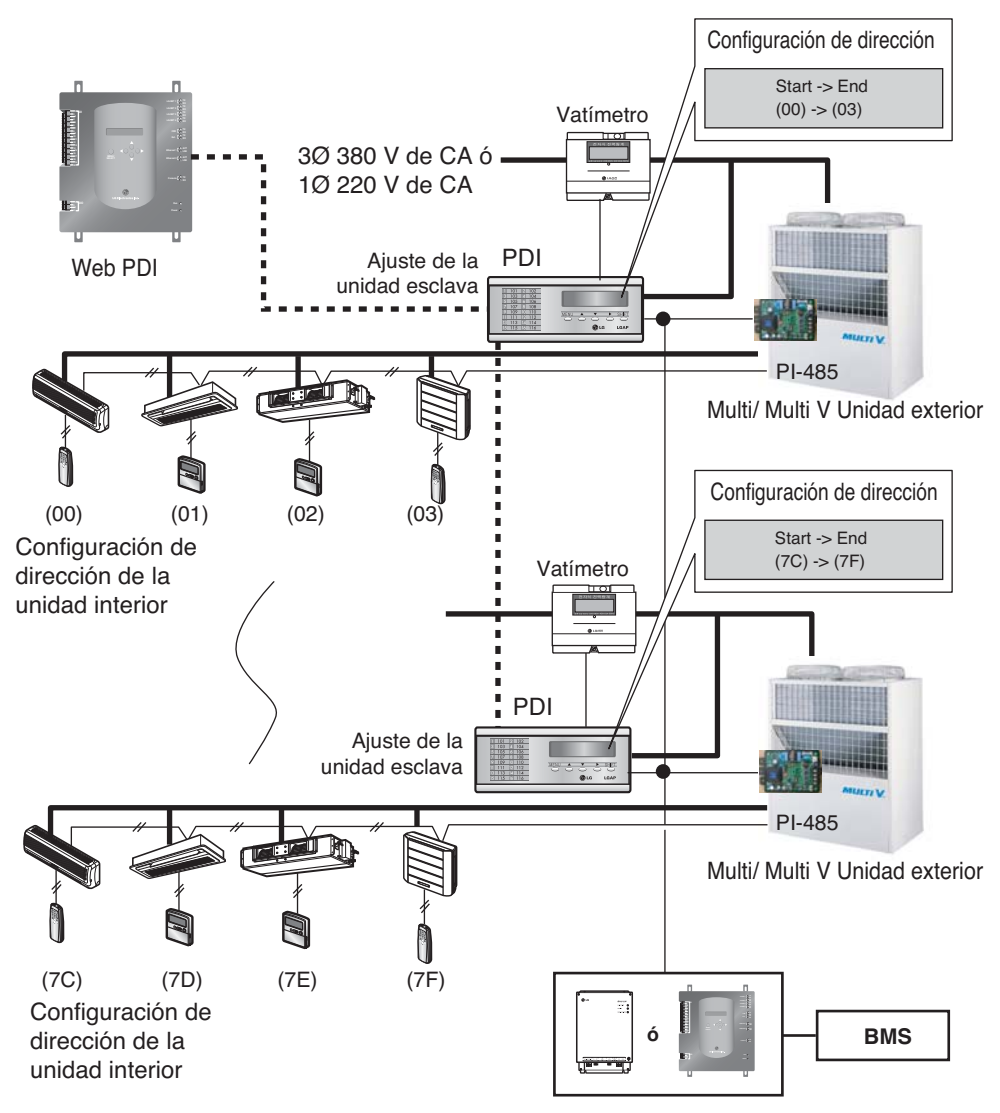

## ESPAÑOL **ESPAÑOL**

#### ❈ **NOTA**

El producto MultiV PLUS 2 o 3 series no necesita PI485 para operar el PDI. Pero el producto Multi debe conectarse a PI485 para operar el PDI. (El PI485 (PMNFP14A0) debe comprarse por separado)

## **A PRECAUCIÓN**

Cuando PI-485 esté desactivado, la unidad PDI no funciona.

## **Diagrama de cableado interno**

### ■ Instale el producto conforme al siguiente diagrama de **cableado**

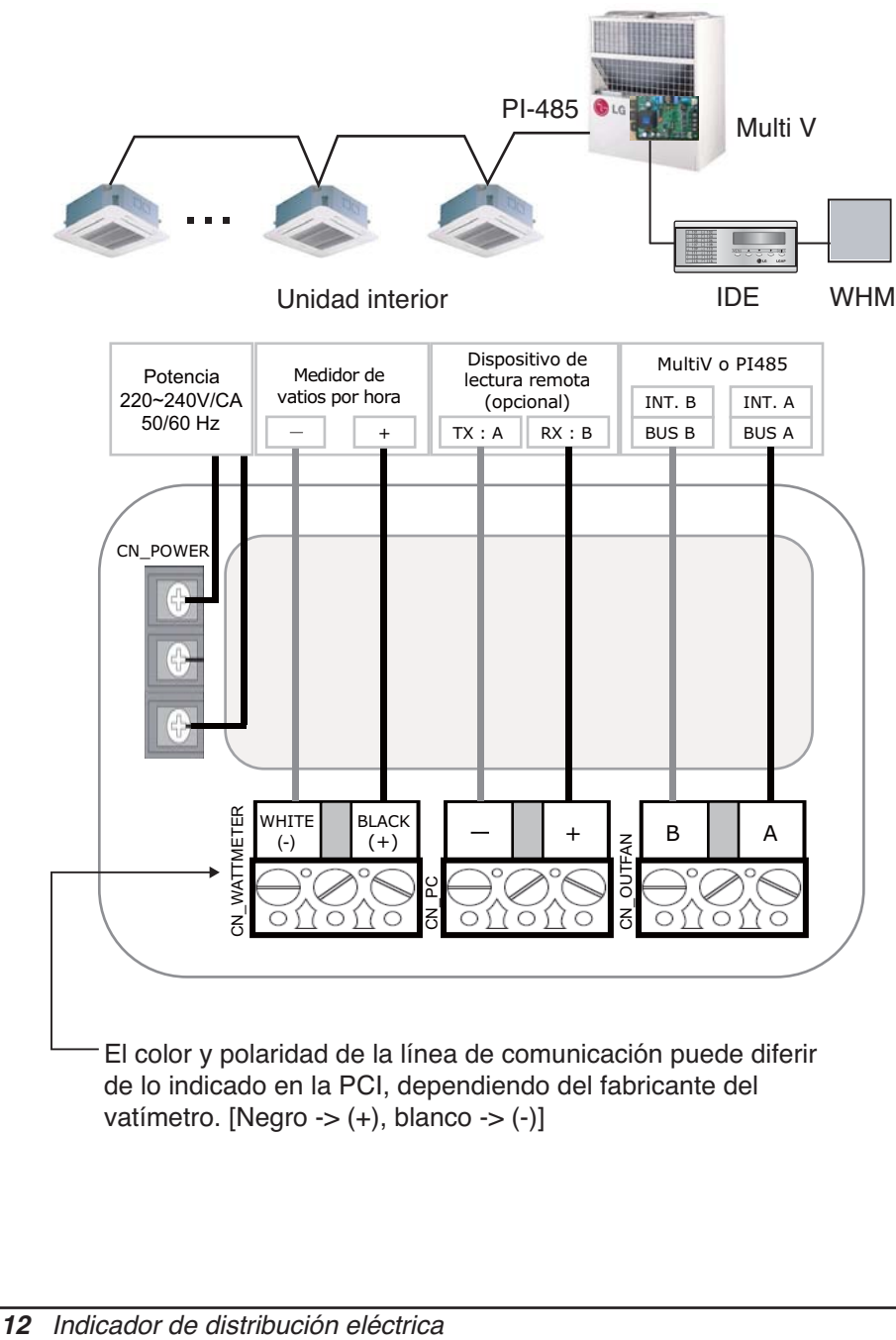

vatímetro. [Negro ->  $(+)$ , blanco ->  $(-)$ ]

## **Instalación**

*Configuración de opciones*

- **1. Para la configuración de opciones es necesario iniciar el funcionamiento en un plazo de 10 minutos tras conectar la alimentación.**
- **2. Al presionar las teclas Menú y Mayús. al mismo tiempo, se abrirá la siguiente pantalla de opciones.**

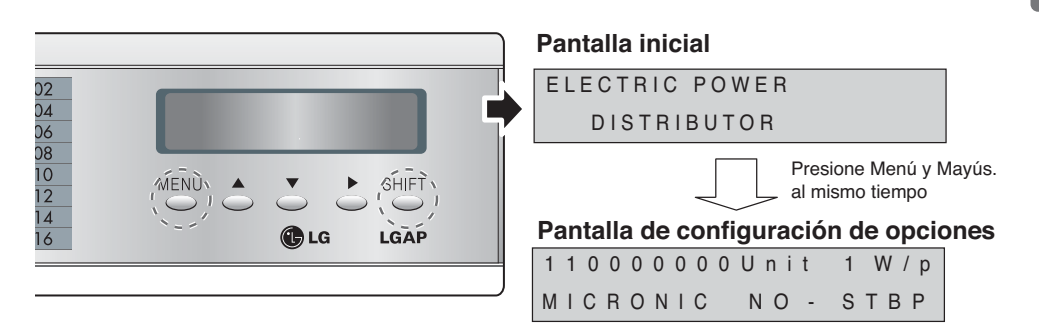

## **• Selección de productos**

Cuando los dos primeros dígitos parpadeen, podrá utilizar la tecla ▲ o ▼ para configurar el producto.

- [00] -> Unidad (Al usarla en conexión con la línea de comunicación interior MultiV / MultiV PLUS)
- [10] -> Esclavo (Al utilizarlo en conexión con el controlador central del)
- [11] -> Maestro (Al no utilizarlo en conexión con el controlador central del)

**Ej.) Selección de productos: Maestro, vatímetro: 1W/1 impulso**

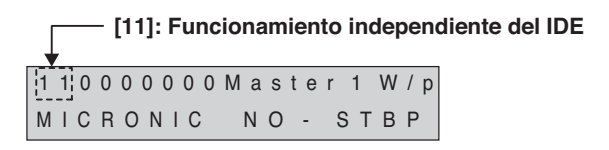

- Tras configurar el producto, presione ▶ para seleccionar la siguiente opción.

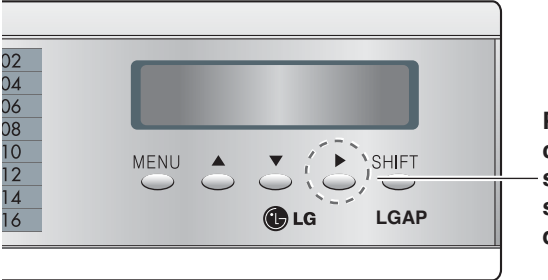

**Presione la tecla** ▶ **para configurar la Opción de selección de compañía de servicios de lectura a distancia.**

### *• Selección de la compañía de servicios de lectura a distancia*

(No se preocupe de seleccionar la Id. del servicio de lectura a distancia.)

- Cuando dos dígitos parpadeen, utilice la tecla ▲ o ▼ para seleccionar la empresa de servicios de lectura a distancia.

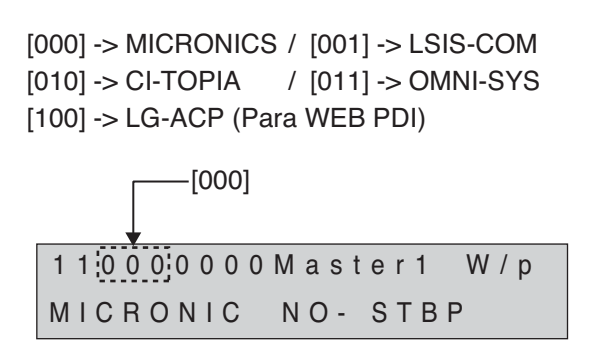

✱ Esta configuración no se preocupa de utilizar el IDE

- Tras configurar el producto, presione ▶ para seleccionar la siguiente opción.

- Tras configurar el producto, presione ▶ para seleccionar la siguiente opción.

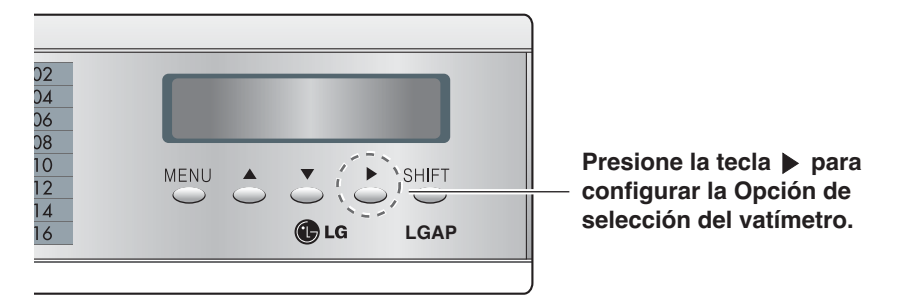

### *• Selección del vatímetro*

- Cuando el tercer (3) parpadee, utilice la tecla ▲ o ▼ para seleccionar la constante del vatímetro.

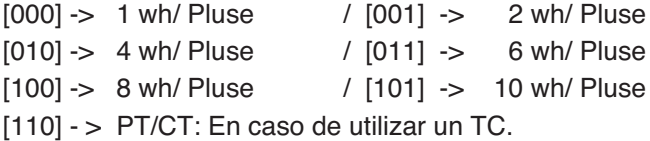

Ej.) Selección de productos: Maestro, vatímetro: 2W/impulso

 $-[001]$  se establece en 2 W / 1 impulso y muestra la constante del vatímetro 1 1 0 0 0 0 0 1 0 M a s t e r 2 W / p MICRONIC NO- STBP

- Tras configurar el producto, presione ▶ para seleccionar la siguiente opción.

P.e.) En caso de utilizar un TC (Transformador de corriente).

- Relación TC 20 : 1
- Medidor de vatios por hora : 2500 pulsaciones/kWh

1 1 0 0 0 1 1 0 0 M a s t e r PT/CT M I C R O N I C N O - S T B P

Tras ajustar el TP/TC(110 pulse la tecla 'SHIFT'.

Cuando parpadee el primer dígito, utiliza la tecla ► para mover el cursor a la derecha. Puede utilizar las teclas ▲ o ▼ para ajustar el valor del TC y el medidor de vatios/hora.

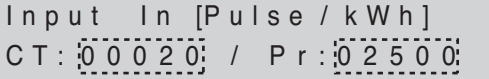

Tras ajustar el valor del T y del medidor de vatios p hora, pulse la tecla 'SHIF

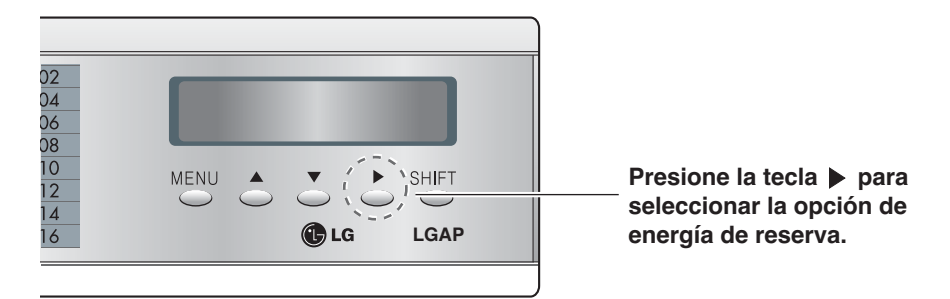

### *• Selección de indicación de la energía de reserva*

- Cuando el cuarto dígito parpadee, utilice la tecla ▲ o ▼ para seleccionar la energía de reserva.
- [0] NO-STBP -> No muestra la energía de reserva
- [1] CAL-STEP -> Muestra la energía de reserva
- **Nota** : si el IDE ha sido configurado como Esclavo en la selección anterior de opciones, ciertamente se establecerá en NO-STBP
- Ej.) Selección de productos: maestro, selección de indicación de la energía de reserva

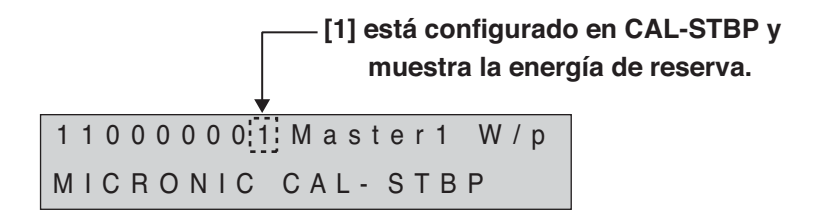

- ✱ ¿Qué es la función de selección de la energía de reserva?
	- : La energía de reserva se refiere a la electricidad consumida por el producto una vez desactivado su funcionamiento. Es la función de ahorrar separadamente la energía consumida cuando todas las unidades de calefacción y aire acondicionado están desactivadas.

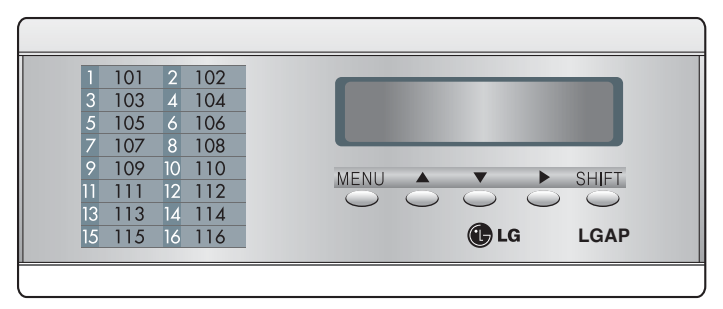

**3. Tras configurar la opción, presione la tecla Mayús. para introducir el modo de configuración de la Id. del servicio de lectura a distancia.**

(En caso de seleccionar la Id. del servicio de lectura)

- Esta función sólo es aplicable al mercado Coreano (nacional) Por lo tanto, ignore este ajuste en el procedimiento para mercados extranjeros. Presione la tecla "MAYÚS.".
- Cuando los dos primeros dígitos parpadeen, utilice la tecla ▲ o ▼ para seleccionar la Id. de servicios de lectura a distancia por empresa.

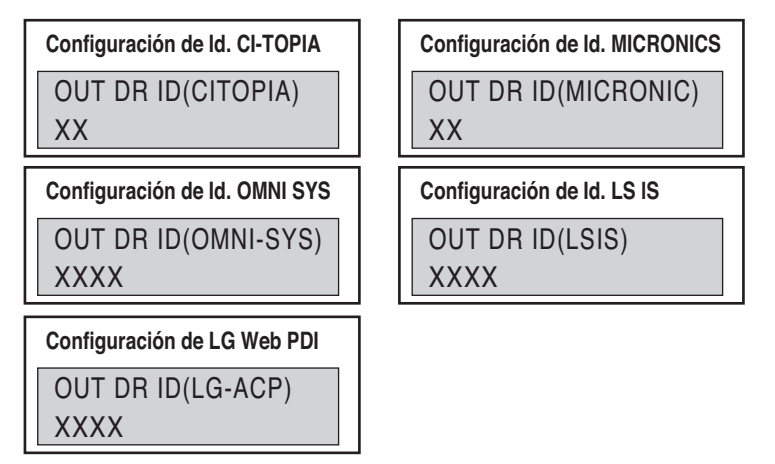

✱ Al configurar la Id. de servicios de lectura a distancia, introduzca la Id. de servicios de lectura a distancia asignada por la compañía.

**4. Tras introducir la Id. de servicios de lectura a distancia, presione la tecla Mayús. para introducir el modo de selección de la dirección interior.**

(En caso de seleccionar "Maestro/Esclavo")

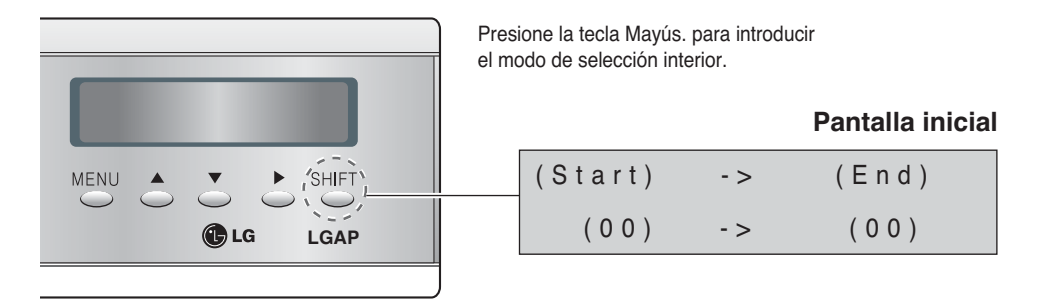

- Puede seleccionar la opción del modo de selección de la dirección interior sólo cuando Maestro/Esclavo esté seleccionado.
- Puede distribuir el uso de energía entre un máximo de 64 unidades de interior. (Al mostrar la energía de reserva, un máximo de 63 unidades de interior.)
- Si el PDI conecta con 64 unidades interiores, ajuste las direcciones de las unidades interiores de 00 a 3F. (Dirección de control central : 00~3F)

$$
(Start)
$$
 ->  $(End)$   
 $(00)$  ->  $(3F)$ 

P.e.) Si las direcciones de las unidades interiores están ajustadas en "12", "13", "14" y "15", ajuste la dirección de inicio en "12" y ajuste la dirección final en "15".

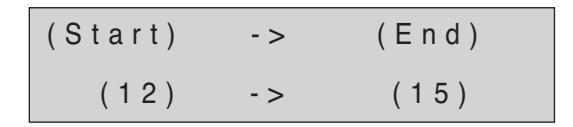

- Pulse la tecla de ʻMenú' para guardar el ID de servicio de lectura remota y para volver a la pantalla de inicio.

## **Cómo configurar la unidad del interfaz**

*PI-485*

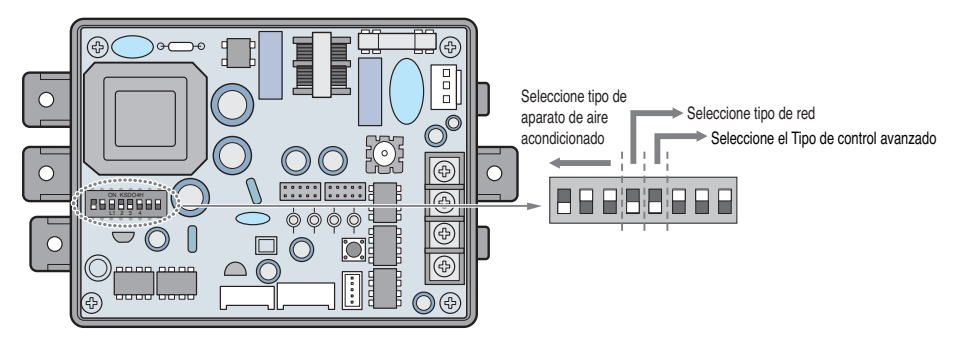

Métodos de configuración de productos Multi V y Multi (con aplicación LGAP)

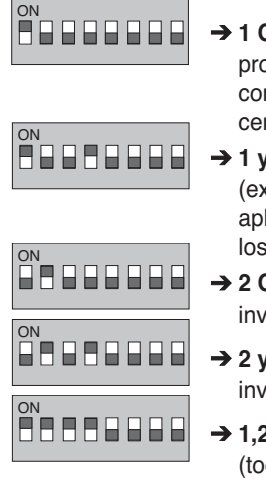

- ➔ **1 ON (encendido), el resto OFF (apagado)**: Productos MultiV (excepto productos CRUN) o productos Multi (sin inverter) con aplicación PCB común (Consulte la NOTA) o producto Multi (inverter) + Controlador central (todos los tipos) – Sin LGAP
- ➔ **1 y 4 ON (encendido), el resto OFF (apagado)**: Producto MultiV (excepto productos CRUN) o productos Multi (sin inverter) con aplicación PCB o producto Multi (inverter) + Controlador central (todos los tipos) – Con LGAP
- ➔ **2 ON (encendido), el resto OFF (apagado)**: Producto Multi (sin inverter) + Controlador central (todos los tipos) – Sin LGAP
- ➔ **2 y 4 ON (encendido), el resto OFF (apagado)**: Producto Multi sin inverter + Controlador central (todos los tipos) – Con LGAP
- **→ 1,2,3,4 ON (encendido)**: Producto MultiV CRUN + Controlador central (todos los tipos) - Con LGAP

\* Solicite el manual de instalación del controlador central correspondiente si desea saber si su controlador central es compatible con LGAP.

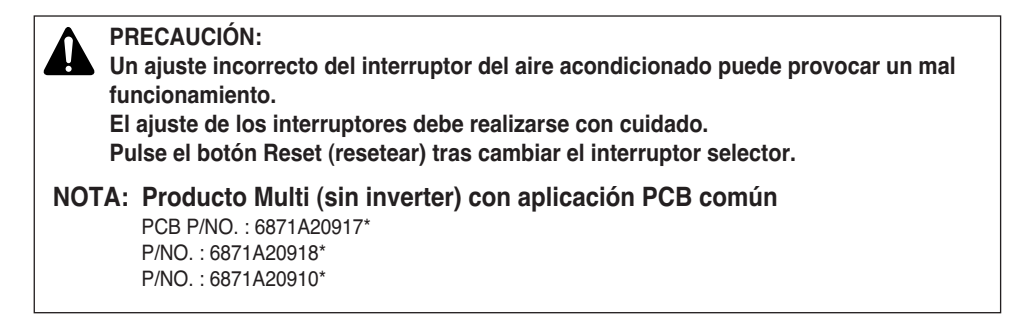

## **Cómo configurar cada una de las unidades de interior**

## ■ **Uso del mando a distancia alámbrico**

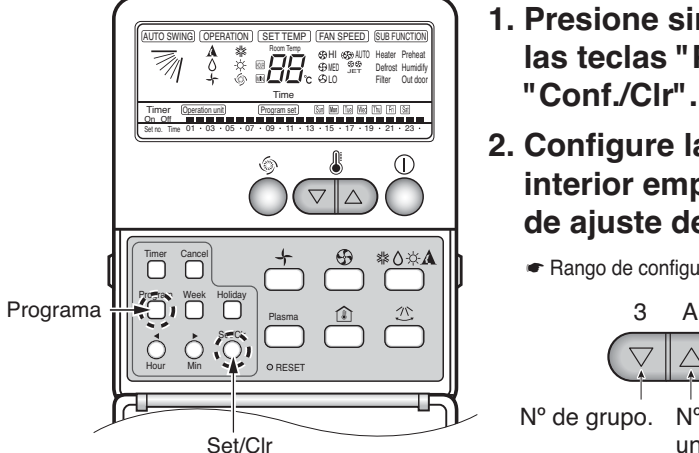

- **1. Presione simultáneamente las teclas "Programa" y "Conf./Clr".**
- **2. Configure la dirección de interior empleando la tecla de ajuste de temperatura**
	- ☛ Rango de configuración: 00-7F

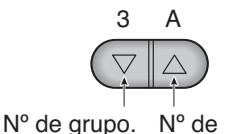

unidad interior.

### **3. Presione simultáneamente las teclas "Programa" y "Config./Clr" durante 3 segundos para configurar la dirección de interior.**

- La dirección del área en el IDE está listado en orden ascendente de números de interior.
	- Ej.) Si las direcciones de interior son "7C", "7D", "7E" y "7F", el orden de la unidad interior en el IDE será "1", "2", "3" y "4".
- Los números de interior deben introducirse en orden para ser reconocidos con precisión por el IDE.
	- Ej.) Configuración correcta de la dirección de la unidad interior: "01", "02", "03" (configuración en orden)

Configuración incorrecta de la dirección de la unidad interior: "01", "02", "06"

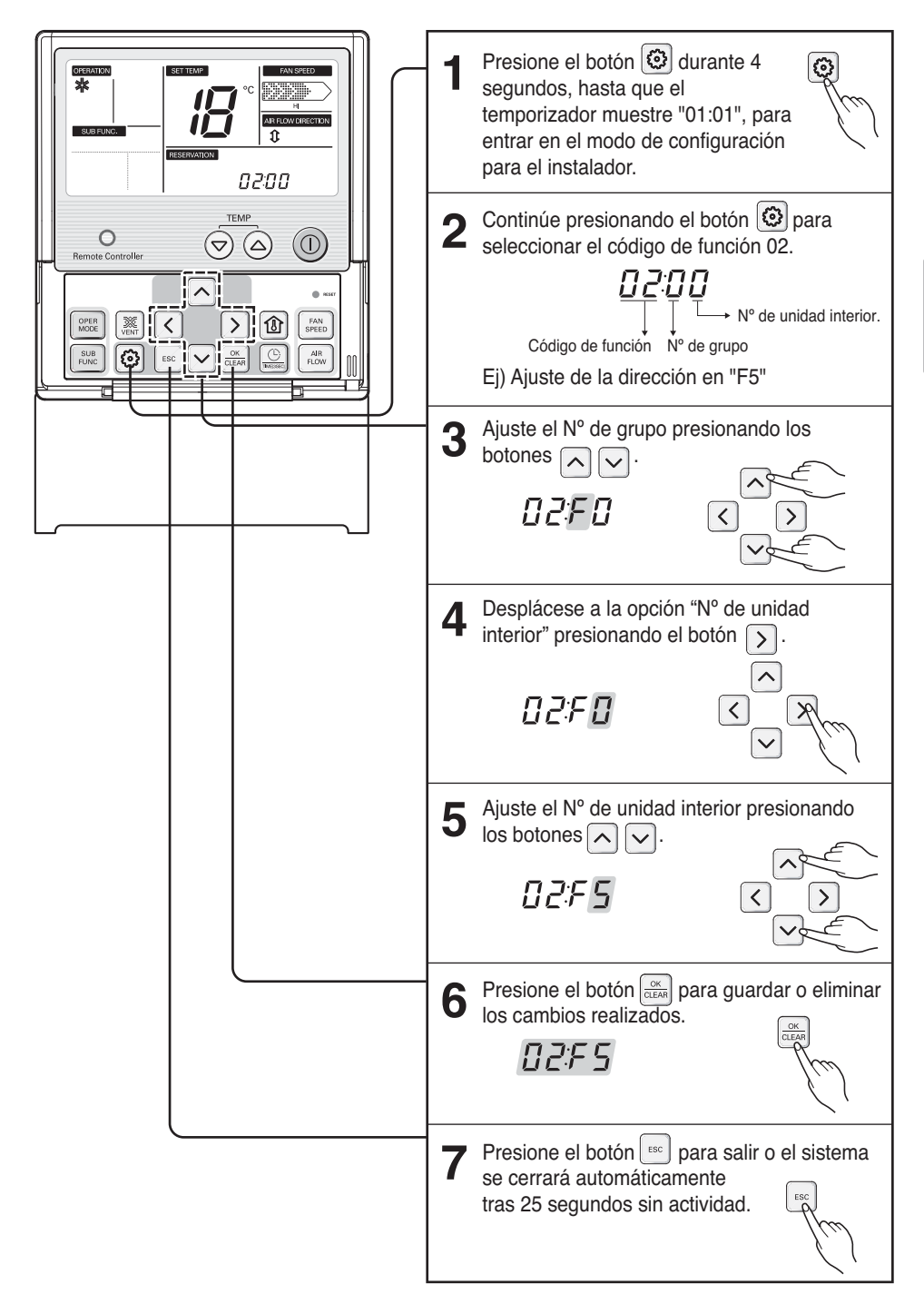

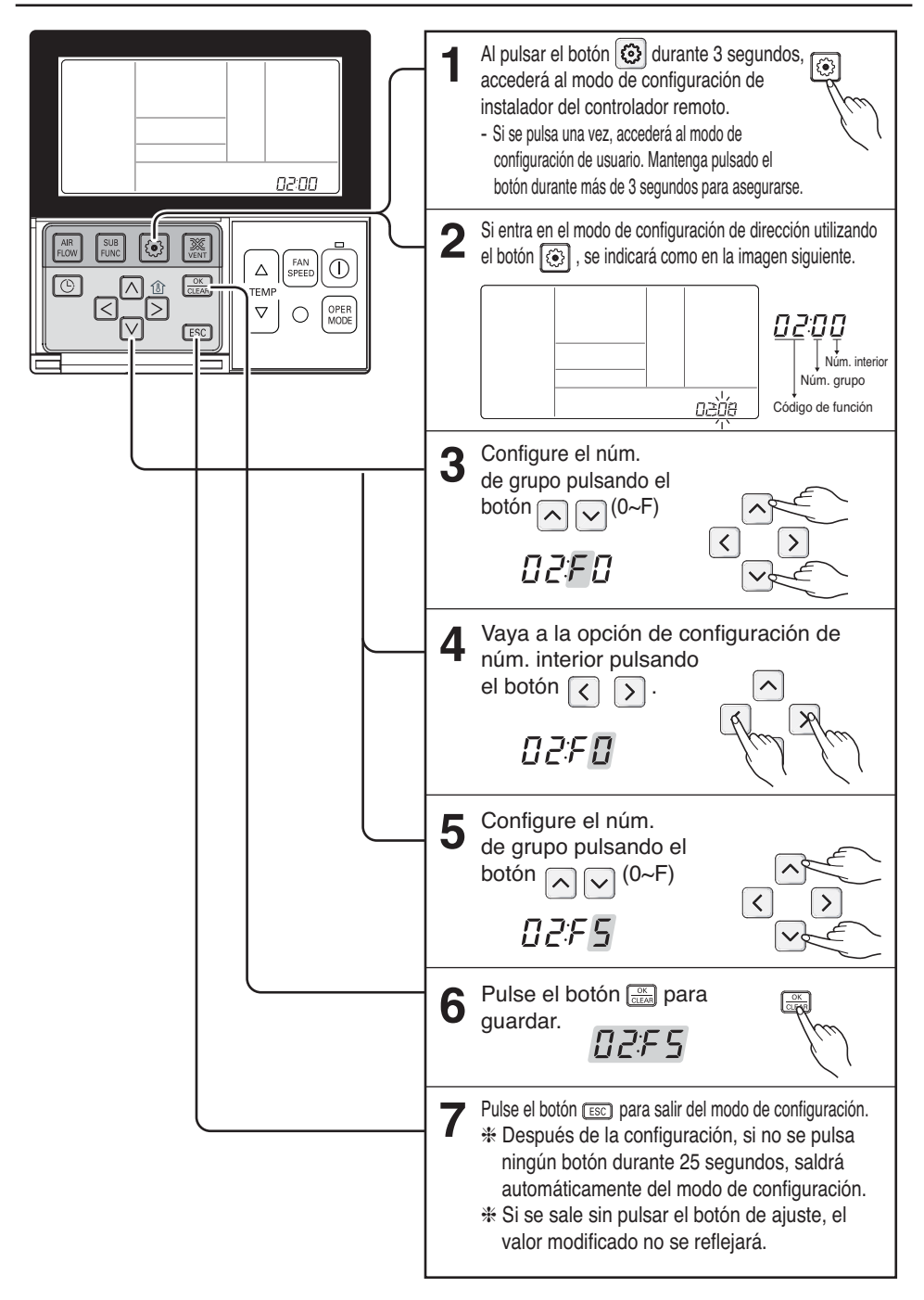

**1. Modo configuración de dirección**

## ■ **Uso del mando a distancia inalámbrico**

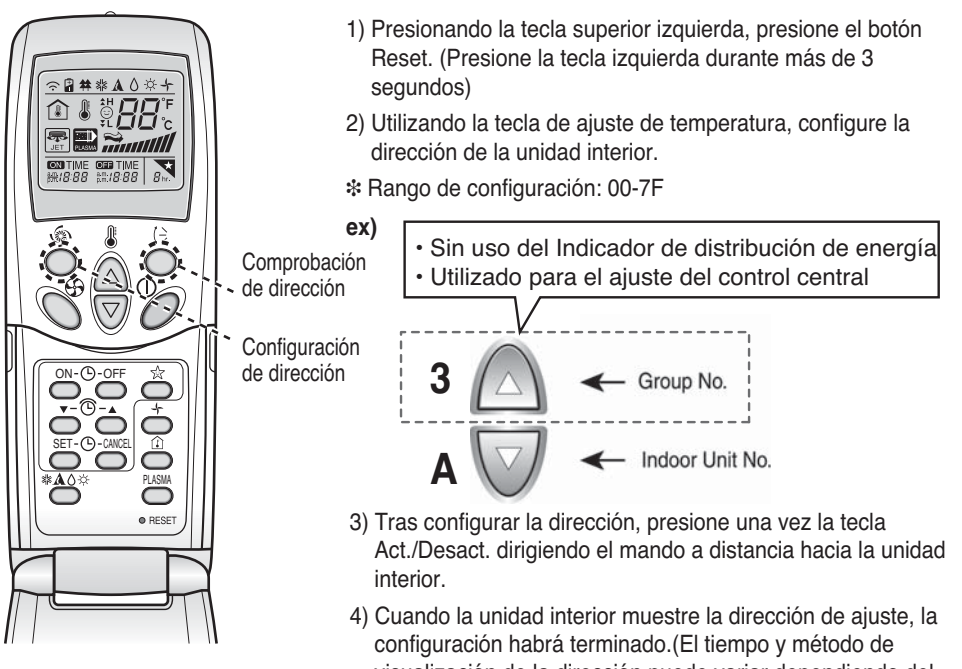

- visualización de la dirección puede variar dependiendo del tipo de unidad interior.)
- 5) Reinicie el mando a distancia y utilícelo.

## **2. Modo comprobación de dirección**

- 1) Presionando la tecla superior derecha, presione el botón Reset. (Presione la tecla izquierda durante más de 3 segundos.)
- 2) Presione una vez la tecla Act./Desact. dirigiendo el mando a distancia hacia la unidad interior. La unidad interior muestra la dirección de ajuste, y la configuración de dirección ha terminado. (El tiempo y método de visualización de la dirección puede variar dependiendo del tipo de unidad interior.)
- 3) Reinicie el mando a distancia y utilícelo.
- ❉ Dependiendo de la fecha de fabricación del mando a distancia alámbrico/inalámbrico, la función anterior puede no activarse. Como ésta no es una función relevante para el cliente durante el uso del producto, configure el mando a distancia para permitir la configuración de direcciones durante la instalación.
- ❉ Al configurar la dirección, consulte los detalles en la página anterior.

## *Setting the Central-Control Address*

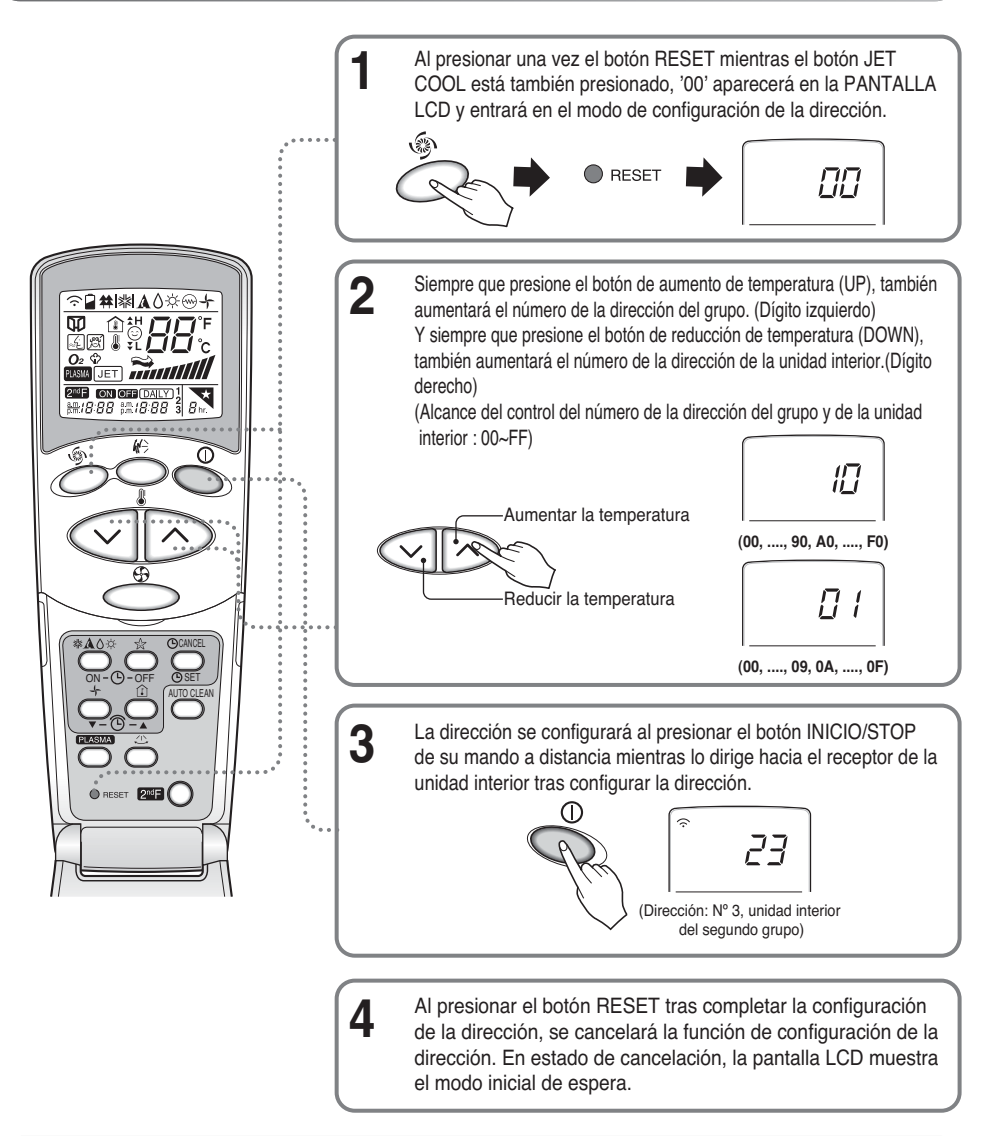

#### *AVISO*

❏ Le recomendamos seguir el siguiente procedimiento para comprobar la dirección de la unidad interior con el mando a distancia. Presione una vez el botón RESET mientras mantiene presionado el botón de dirección del aire ( $\binom{p}{\sim}$ ) del mando a distancia. La PANTALLA LCD del mando a distancia muestra '88'. Al presionar el botón INICIO/STOP del mando a distancia mientras lo dirige hacia el receptor de la unidad interior, la pantalla LED de la unidad interior se enciende en la dirección de ajuste inicial.

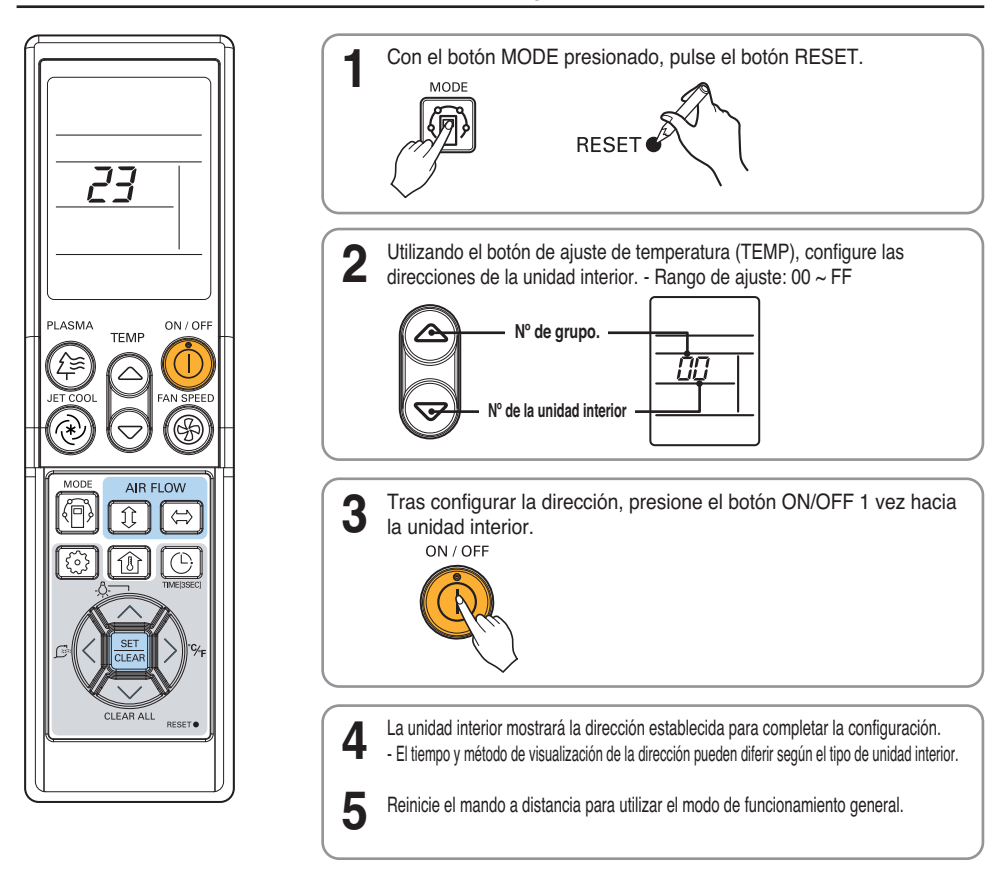

## *Configuración para el instalador - Comprobación de direcciones del control central*

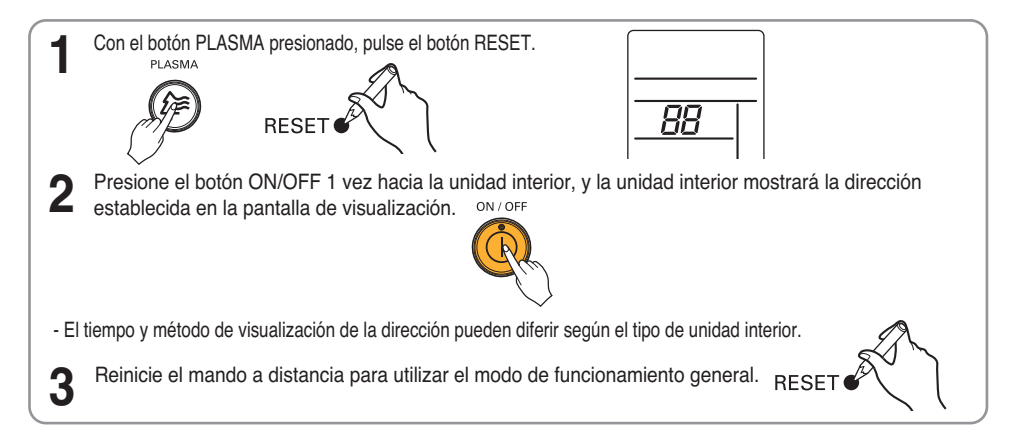

## **Guía de instalación**

El Indicador de distribución de energía y el WHM deben instalarse en el armario especificado, que puede

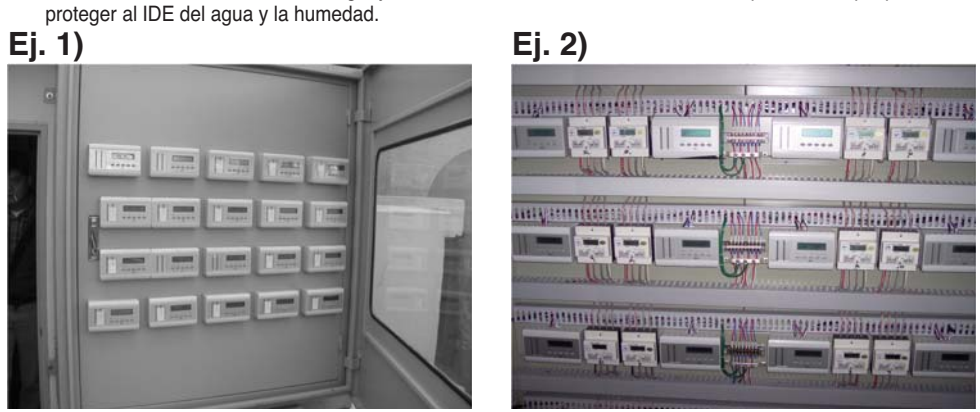

**Ej. 3) Ej. 4)**

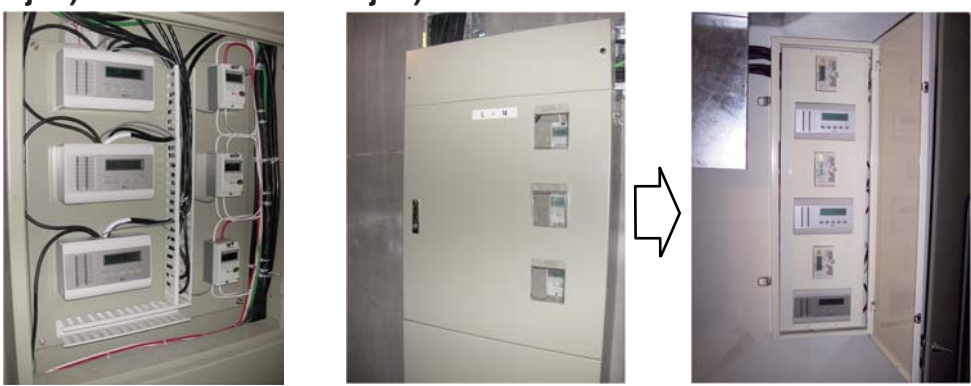

- ✱ **NOTA** : WHM (medidor de vatios-hora)
- Conecte la alimentación tras completar el cableado
- Configure el IDE para ajustarse a las condiciones de uso.

## **Uso**

- (El consumo de energía distribuida está basado en las actuales condiciones operativas)
- Presione una vez la tecla Menú para mostrar el consumo actual de energía.
- Sucesivamente, presione la tecla Menú para cambiar la pantalla.
- El IDE funcionará con normalidad después de 3 minutos, una vez configuradas todas las opciones.

## **1. Modo de distribución de ENERG.**

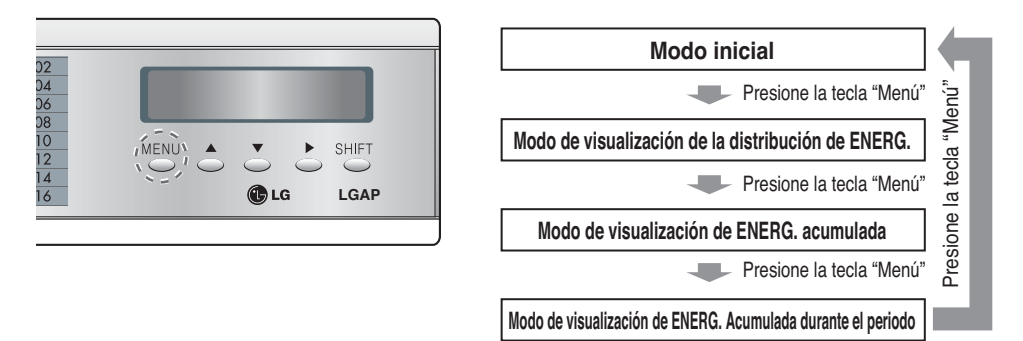

- Muestra el consumo actual de energía de cada unidad interior (vatios/hora)
- Cuando 1-2 unidades interiores están conectadas, sólo se muestra 1 página.
- Cuando 4 ó más unidades interiores están conectadas, presione la tecla "Mayús." para comprobar la siguiente página.

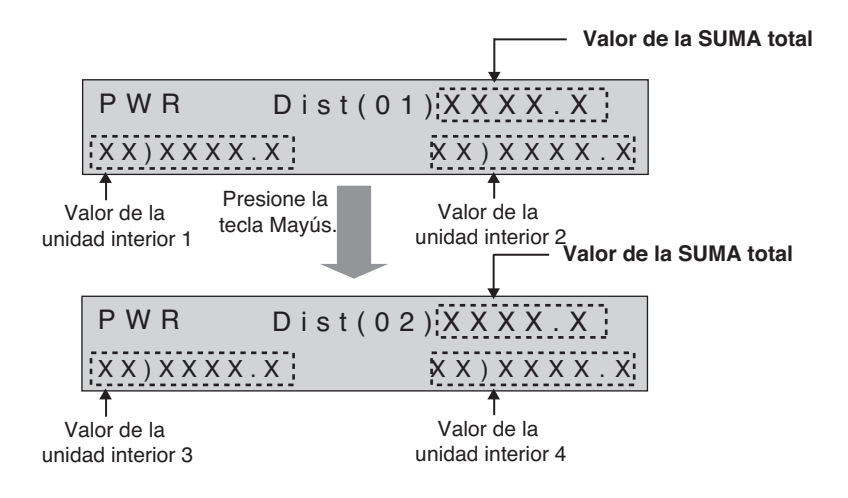

• Al seleccionar la opción de clasificar la energía de reserva, ésta se mostrará en la última página.

#### **La página de la energía de reserva**

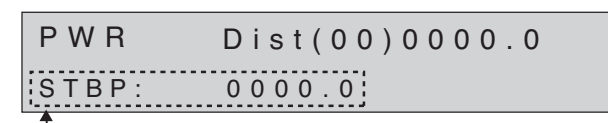

Energía de reserva

## **2. Modo de distribución ACCUMPWR**

- Muestra el consumo acumulado de energía de cada unidad interior (Kwh)
- Cuando 1-2 unidades interiores están conectadas, sólo se muestra 1 página.
- Cuando 4 ó más unidades interiores están conectadas, presione la tecla "Mayús." para comprobar la siguiente página. **Valor de la SUMA total**

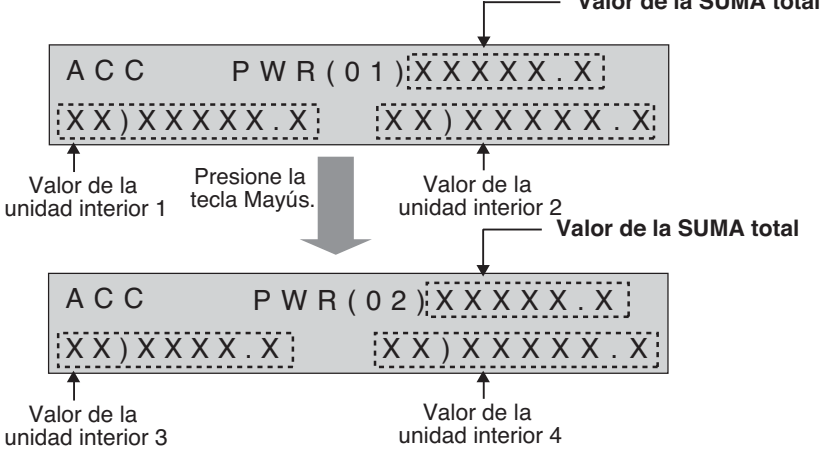

• Al seleccionar la opción de clasificar la energía de reserva, ésta se mostrará en la última página.

#### **La página de la energía de reserva**

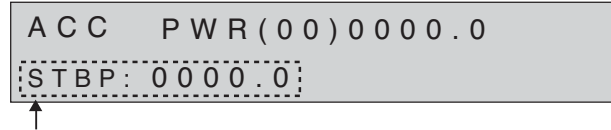

Energía de reserva

### **3. Modo de distribución de la energía acumulada durante un período**

- Muestra el consumo de energía de cada unidad interior (Kwh)
- Cuando 1-2 unidades interiores están conectadas, sólo se muestra 1 página.
- Cuando 4 ó más unidades interiores están conectadas, presione la tecla "Mayús." para comprobar la siguiente página.

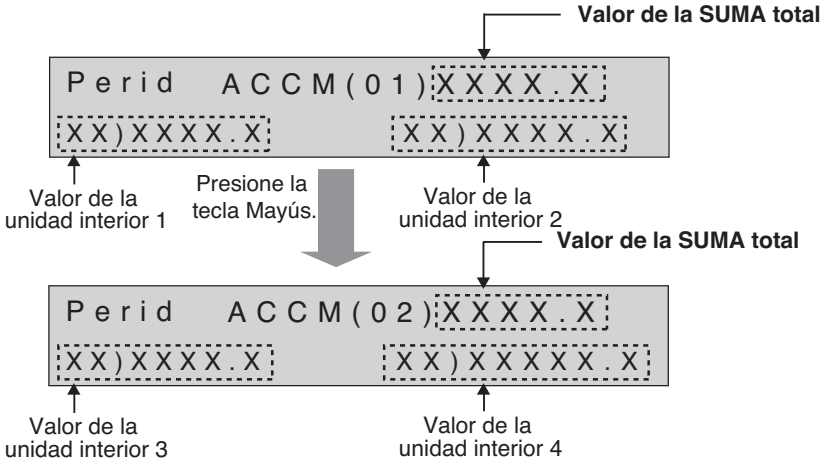

- Presione simultáneamente las teclas ▲ y ▼ durante 3 segundos para borrar los datos.
- Como la función de comprobación manual, una vez borrados tras la comprobación, se mostrará la energía acumulada desde el punto de borrado.
- Al clasificar la energía de reserva, ésta se muestra tras la última página.

**La página indicativa de la energía de reserva**

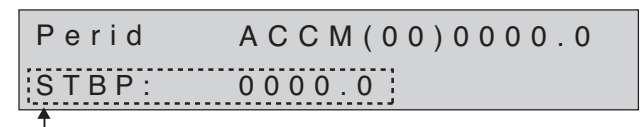

Energía de reserva

**ESPAÑOL**

ESPAÑOI

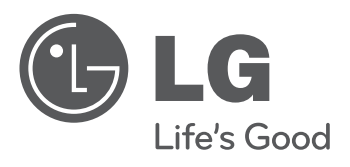